**Umgang mit der App – Erziehungsberechtigte**

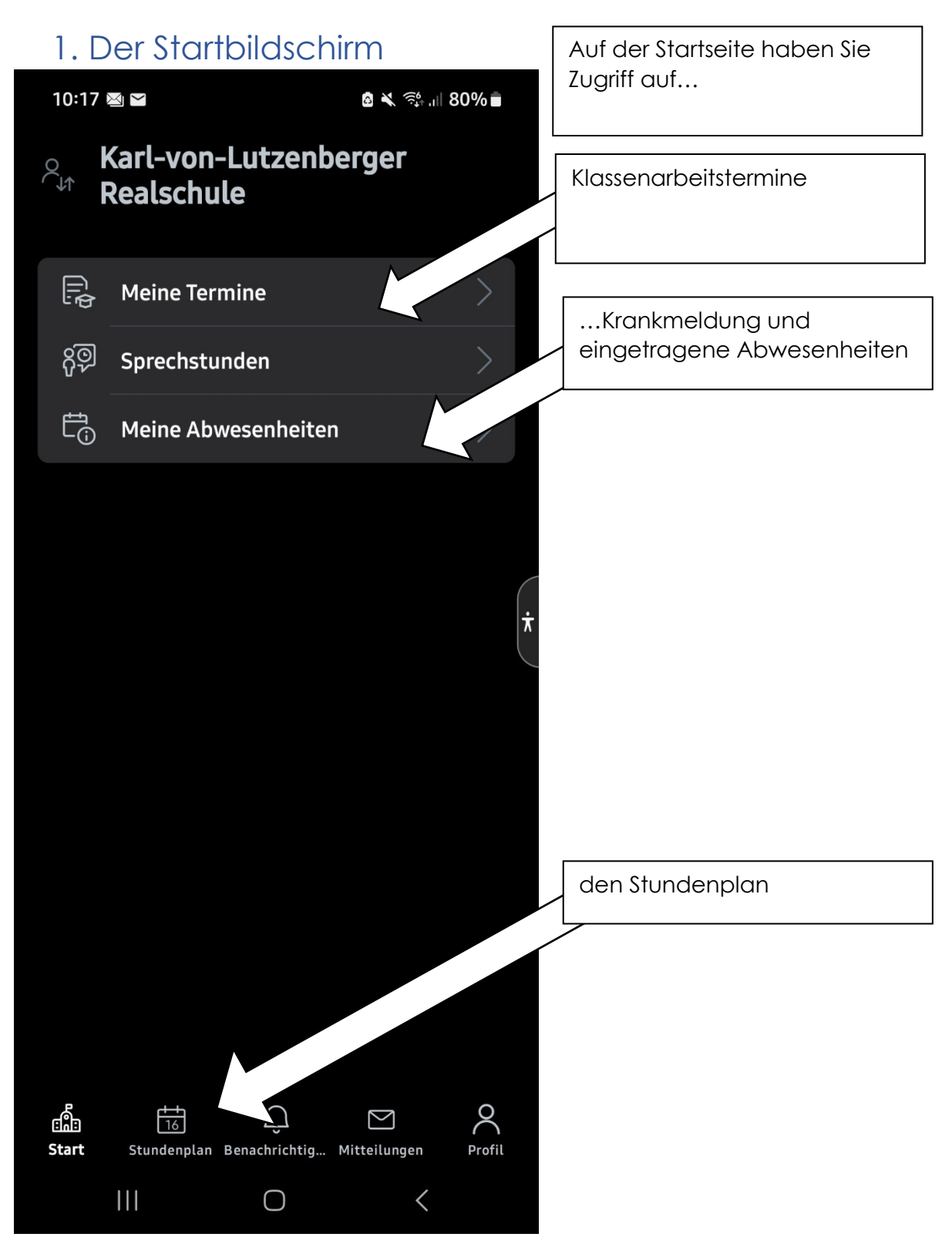

### 2. Ich möchte mein Kind krank melden.

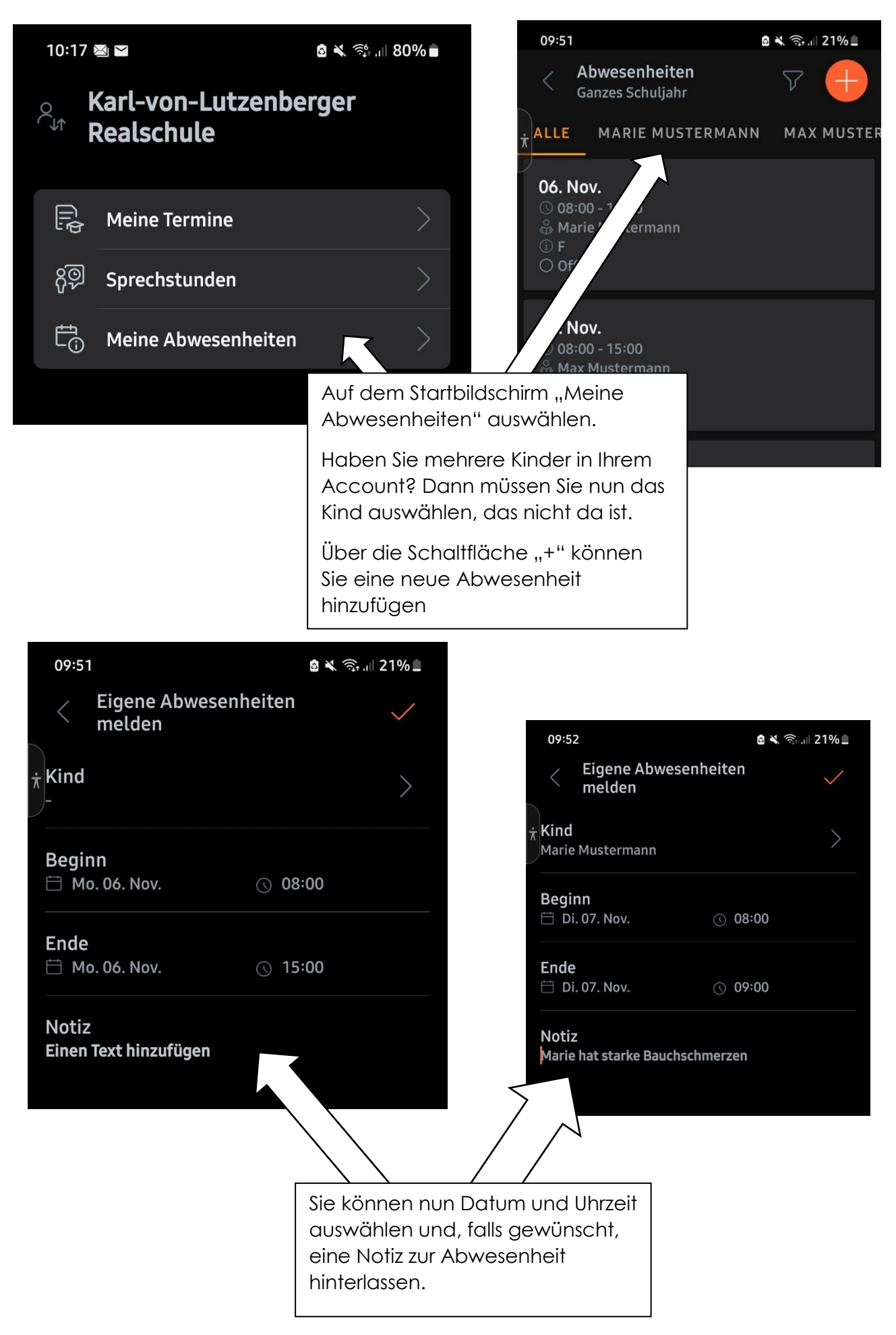

## 3. Ich möchte wissen, wann mein Kind gefehlt hat

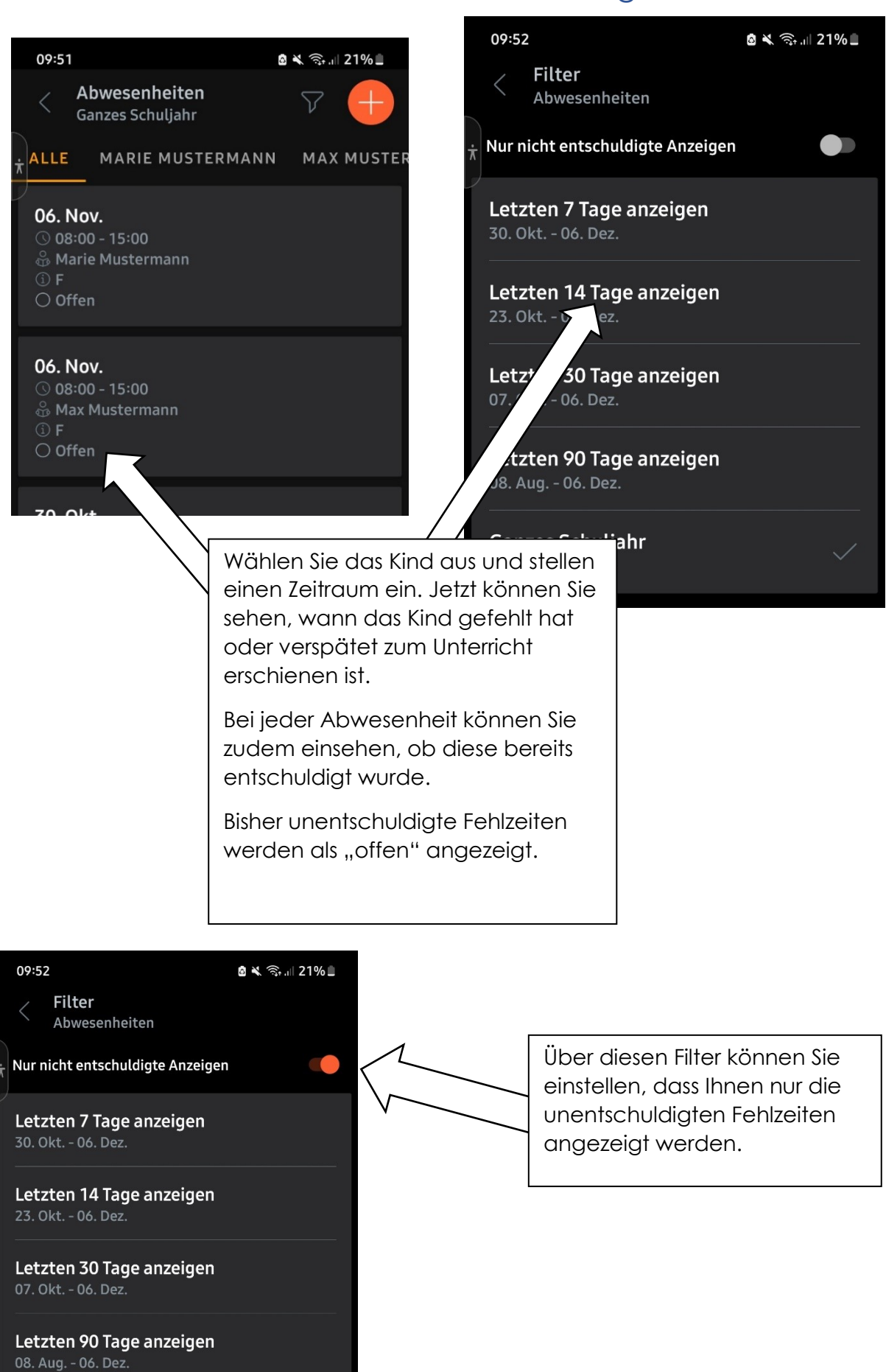

Ganzes Schuljahr Ganzes Schuljahr

## 4. Ich möchte wissen, wann Klassenarbeiten geschrieben werden.

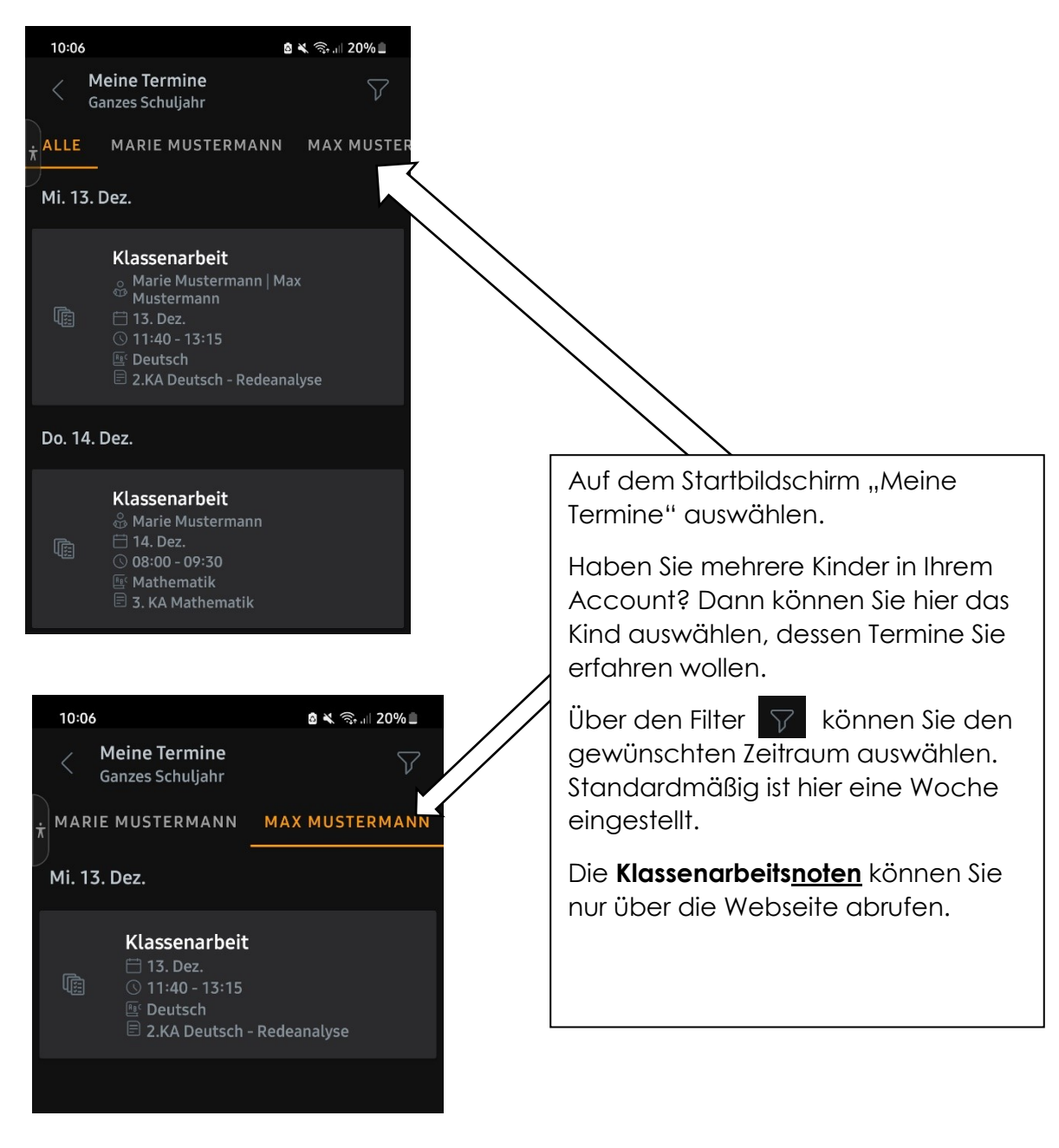

# 5. Ich möchte den Stundenplan einsehen

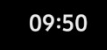

#### 

Stundenplan auswählen

**FAVORITEN** 

ಕ್ಷಂ **Marie Mustermann** 

o Max Mustermann

Auf dem Starbildschirm "Stundenplan" auswählen.

Haben Sie mehrere Kinder in Ihrem Account registriert, können Sie hier das betreffende Kind auswählen

Der Stundenplan wird dann im bekannten Format angezeigt.

Haben Sie mehrere Kinder in Ihrem Account hinterlegt, können Sie über die Namen zwischen den Stundenplänen wechseln.